# 輔系線上核發申請說明

Dept. / 資訊中心 Date / 2019.12.17

Ver. 1

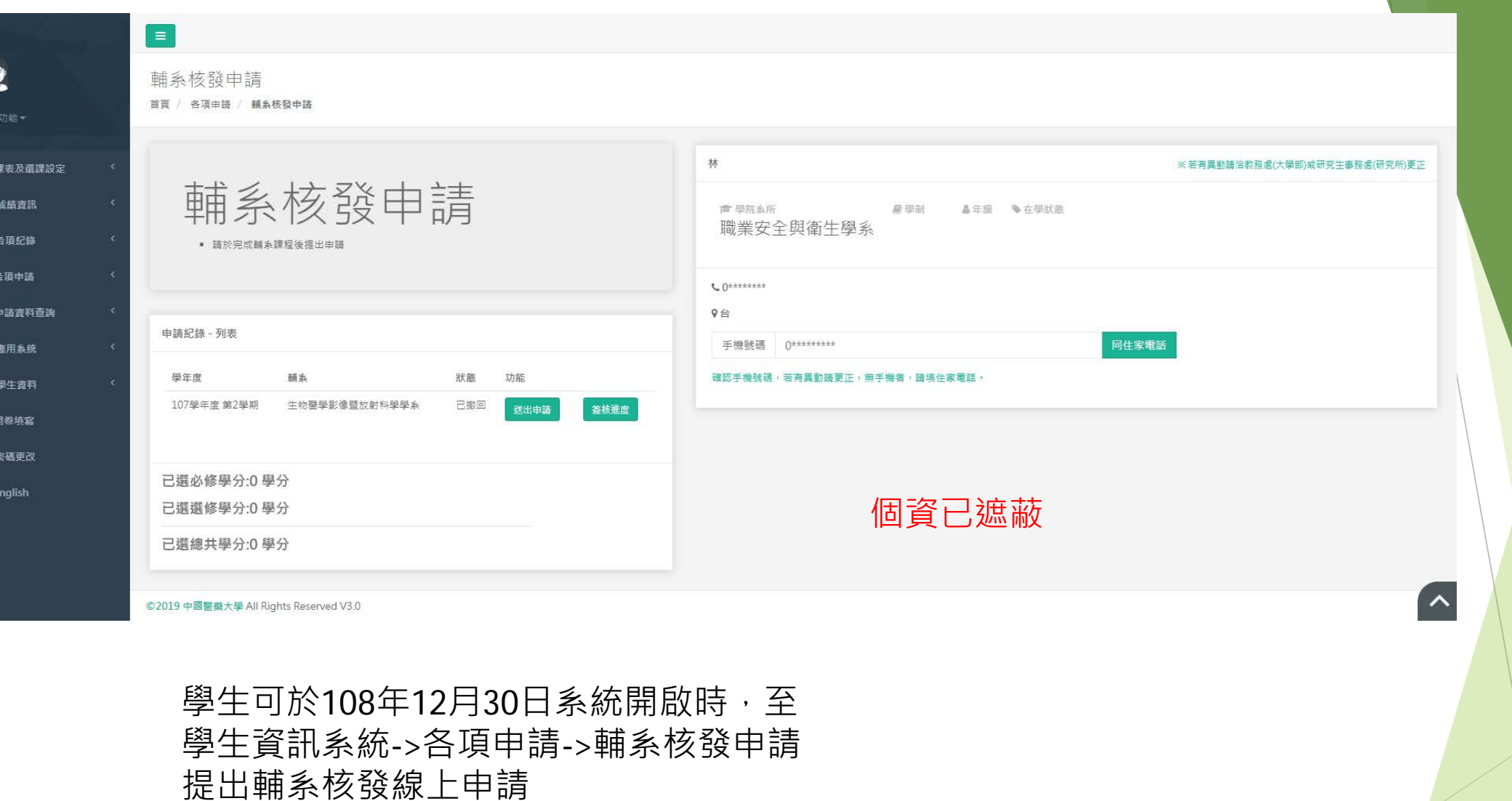

鱼 (a)

昏

 $\overline{a}$ 廟 **A** a.  $\bullet$ 

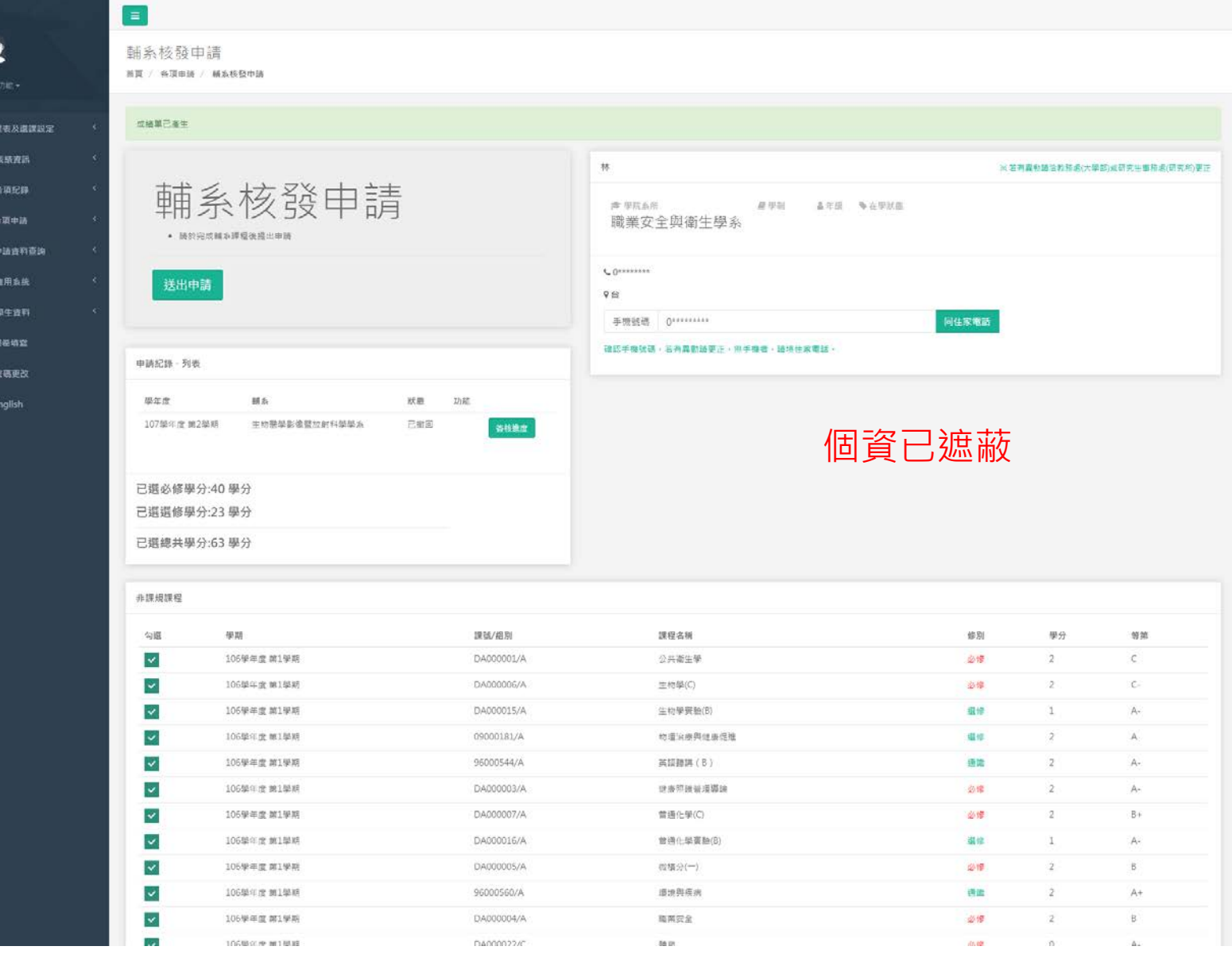

學生點擊欲申請之輔系 系統會自動帶出目前已及格之科目,供學生勾選

## 輔系核發申請 首頁 / 各項申請 / 輔系核發申請

 $\equiv$ 

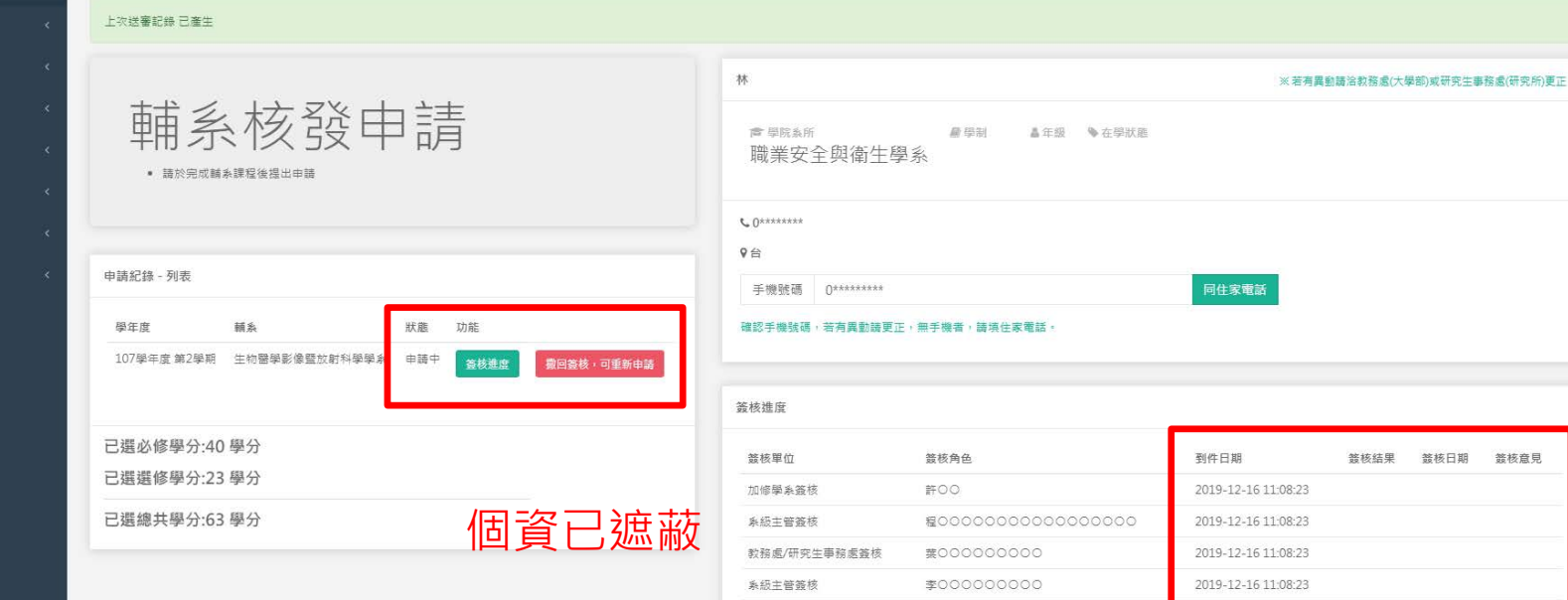

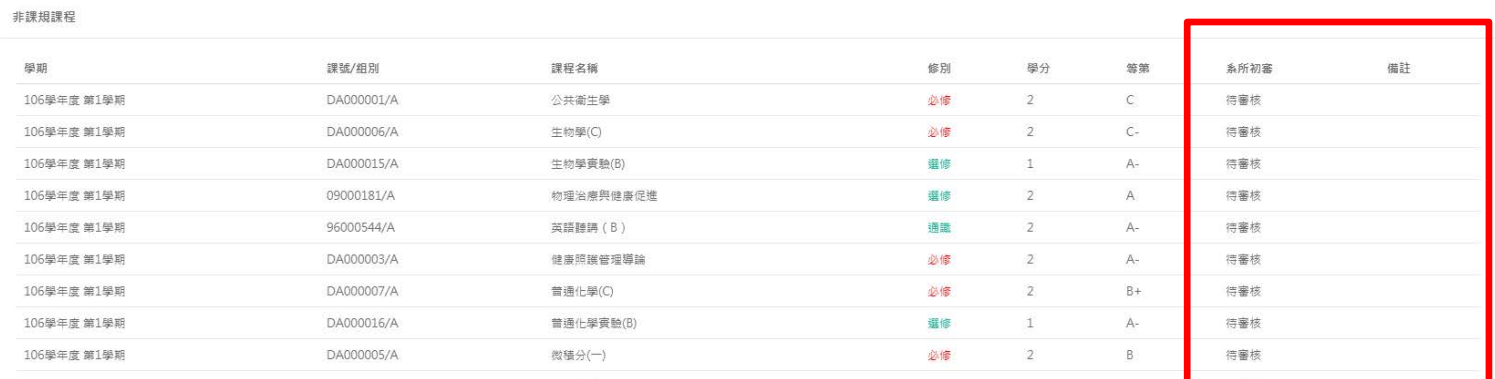

院級主管簽核

陳○○○○○○○

簽核結果 簽核日期 簽核意見

2019-12-16 11:08:23

# 學生送出申請後,可於系統看到目前簽核進度 以及科目審核通過與否

前 課表及選課設定 **画 成績資訊** 

**Q** English

# **FIXWER**

**Beno** 

同意 否決 略過 保留 加簽 轉簽 副本抄送 離開 簽核記錄 簽核意見  $\triangle$   $\forall$ 

## 輔系核發申請

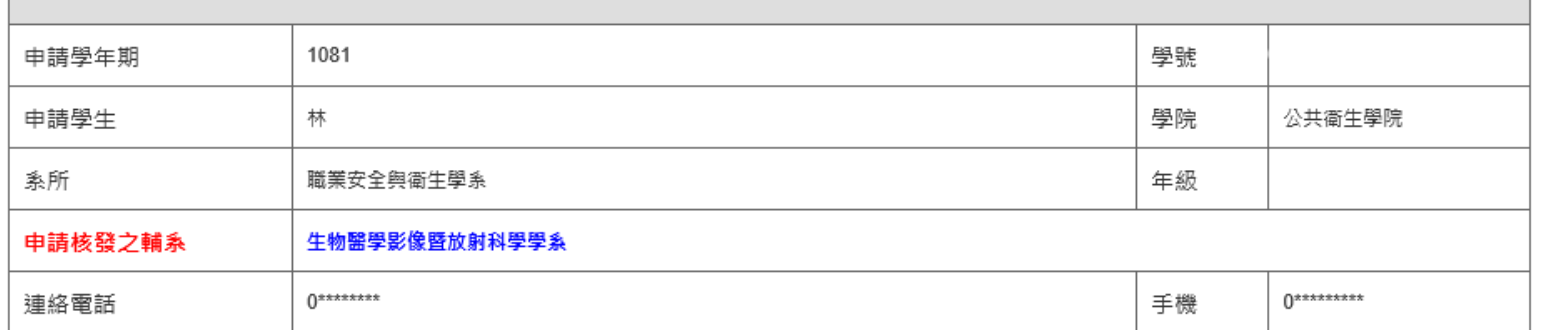

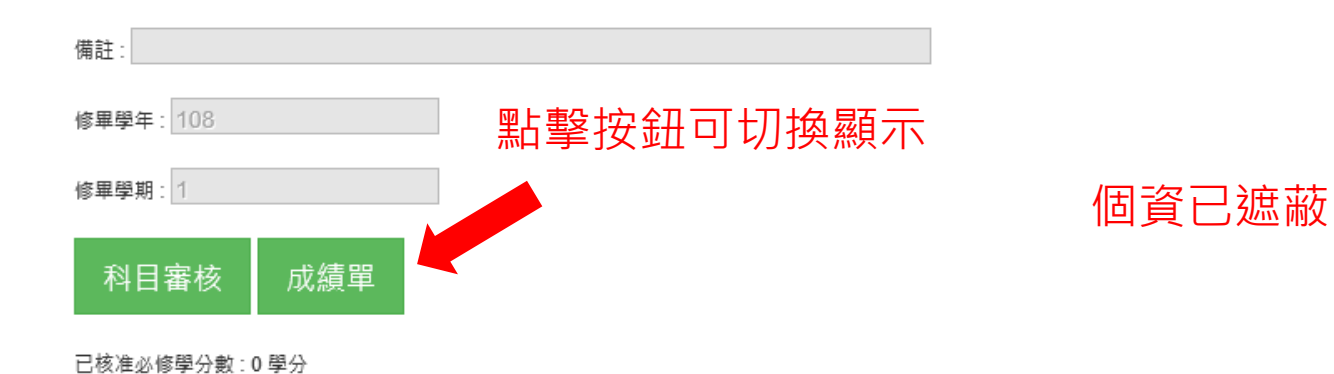

系所以及其他承辦人員,可於Flower看到學生送出之申請單 系所請直接在Flower上設定每科是否通過**(此功能只有系承辦人可以設定) 如果本申請不給通過,請直接否決本申請單(系統會通知學生否決)**

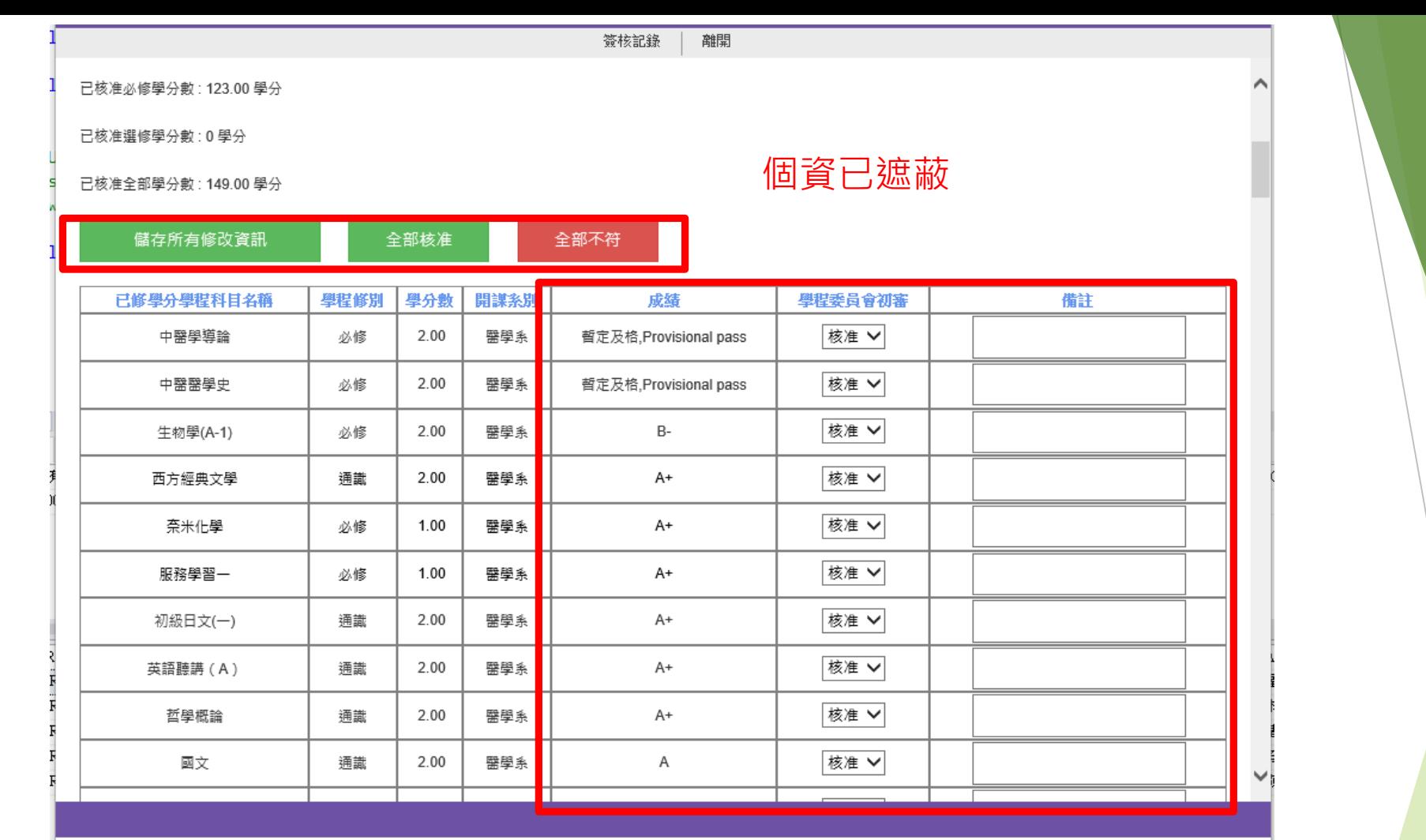

系所承辦人員,請直接於各科目後方選擇核准與否,或備註意見 若是申請學生為應屆畢業生,因為當學期的課程還沒修完 當學期科目成績會顯示**"暫定及格"**,請視為「及格」審核,待期未成績出來 之後, 教務處會再重新審核暫訂及格的科目 **(此功能只有系承辦人可以設定)如果本申請不給通過,請直接否決本申請 單(系統會通知學生否決)**

### 輔系核發申請 首頁 / 各項申請 / 輔系核發申請

已選必修學分:40學分 已選選修學分:23學分 已選總共學分:63學分

#### 上次送審記錄 已產生

 $\equiv$ 

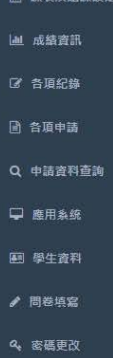

**Q** English

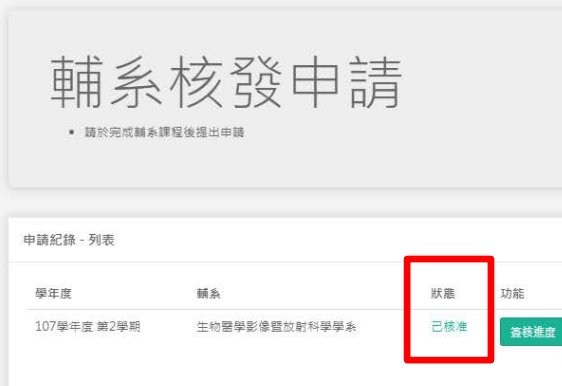

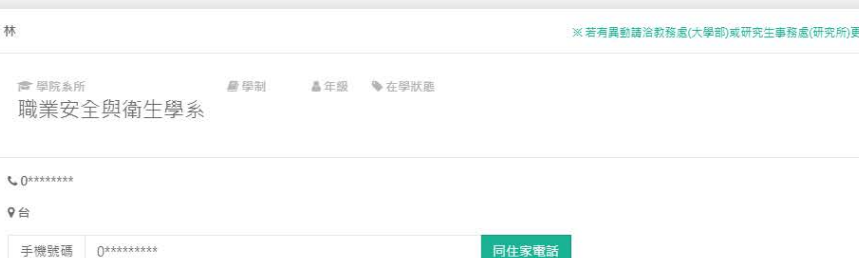

#### 確認手機號碼,若有異動講更正,無手機者,請填住家電話

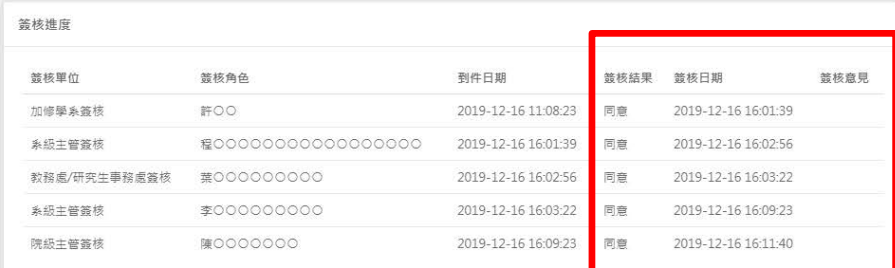

## 個資已遮蔽

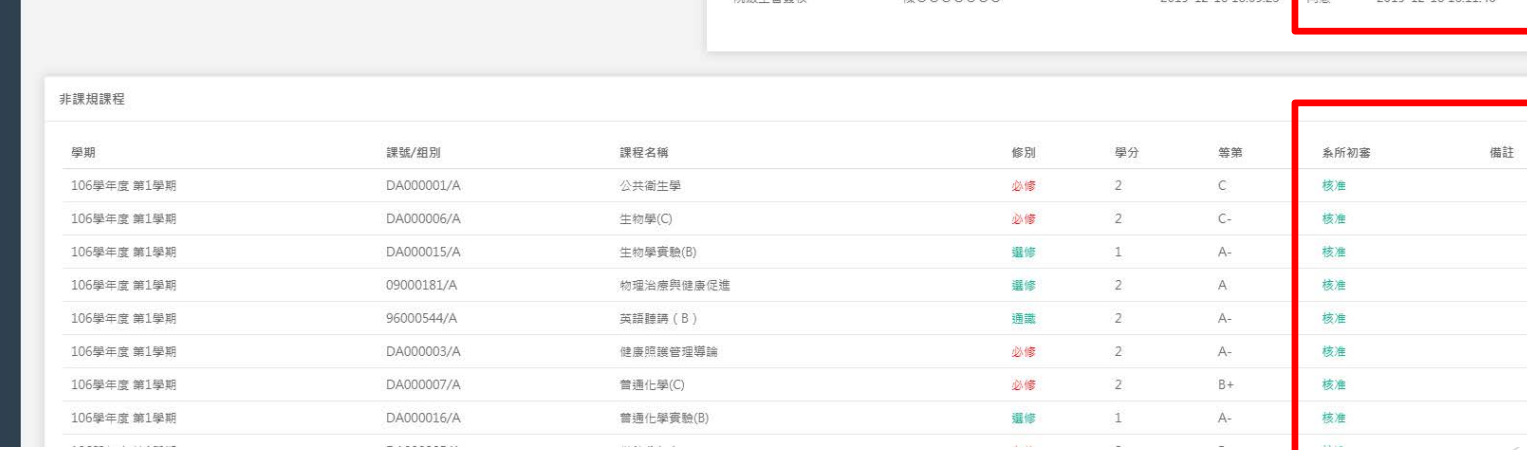

林

學生送出申請後,可於系統看到目前簽核進度 以及科目審核通過與否